## **Preview Your Website as a Mobile Website**

*Using Google Chrome to View Your Website as it Would Appear on a Mobile Device*

To test your websites functionality on mobile devices try using Google Chrome's mobile preview within the browser's built in developer tools. Simply do the following:

1. Click "Customize and Control Google Chrome" in the upper right corner of the browser

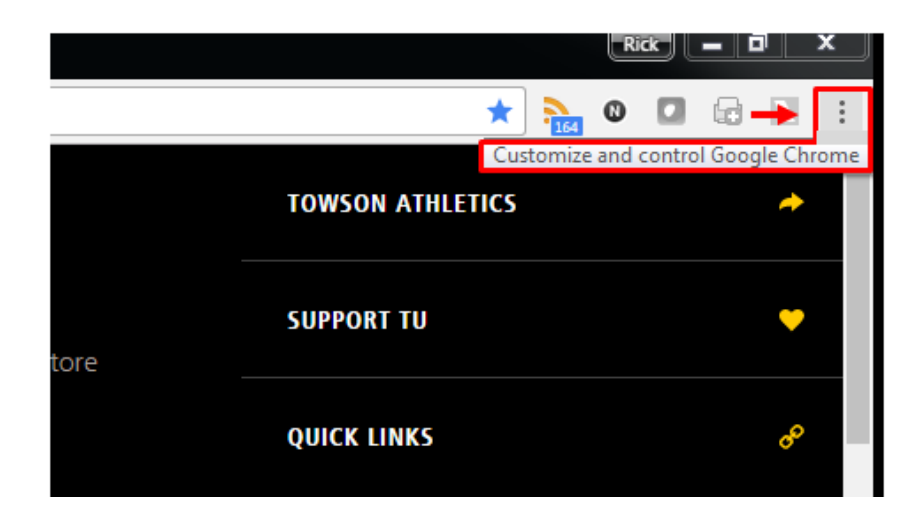

2. Select "More Tools"

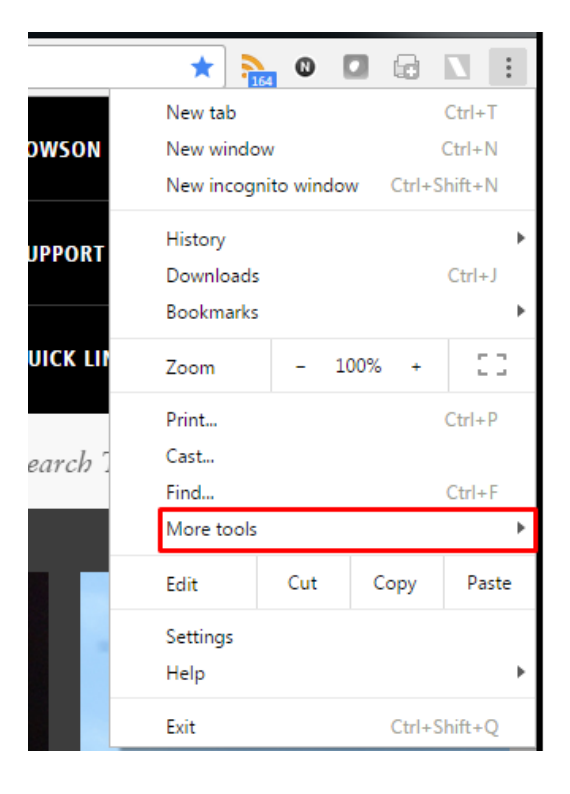

3. Select "Developer Tools"

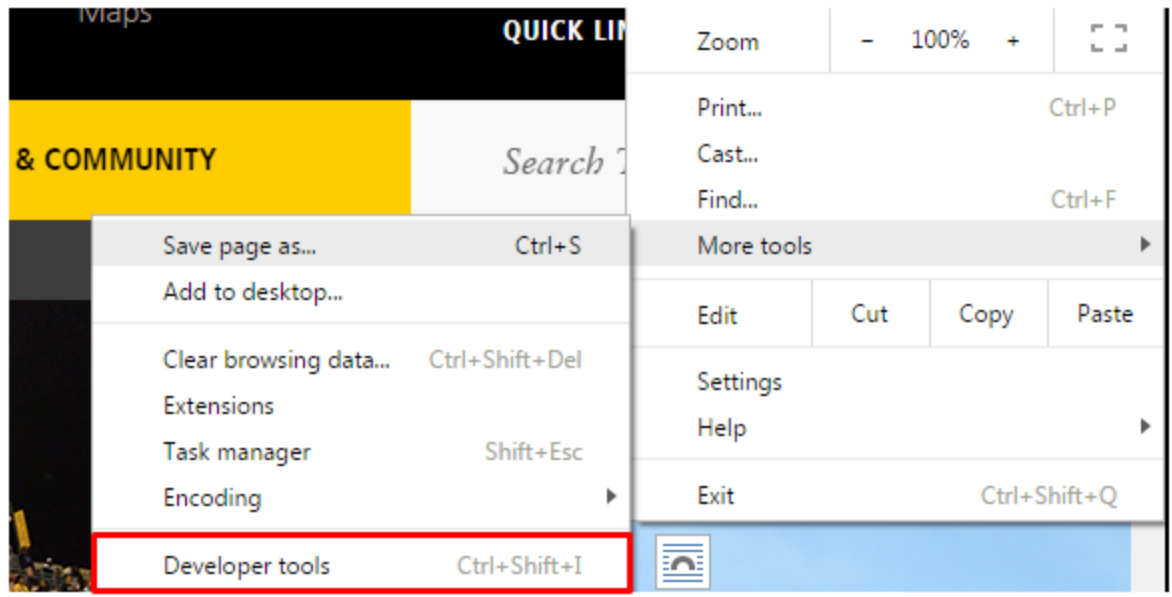

**4.** The left panel of your screen now shows options for viewing your webpage within different mobile environments. Click the drop down to view it on a selection of different mobile devices. NOTE: The top viewed mobile devices for our website are currently iPhone 6, iPhone 5, iPhone 6 Plus and an iPad.

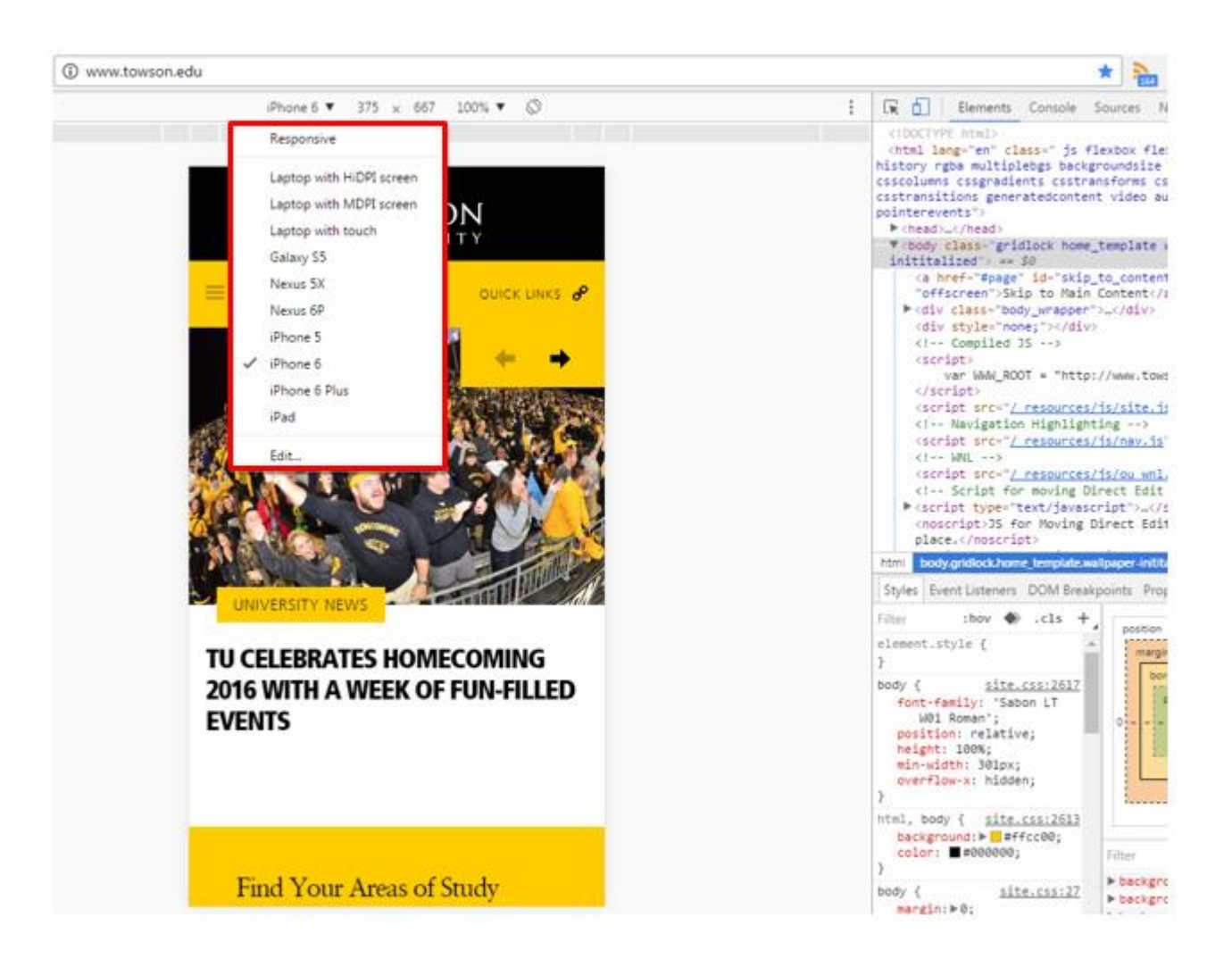

5. To exit this view simply press the "X" in the left corner of the browser window

 $\overline{a}$ 

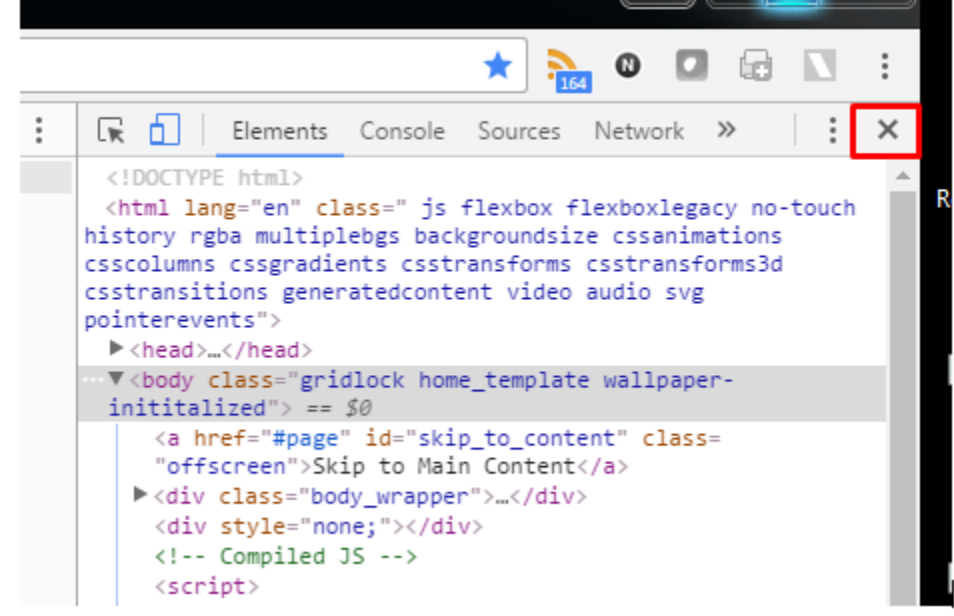